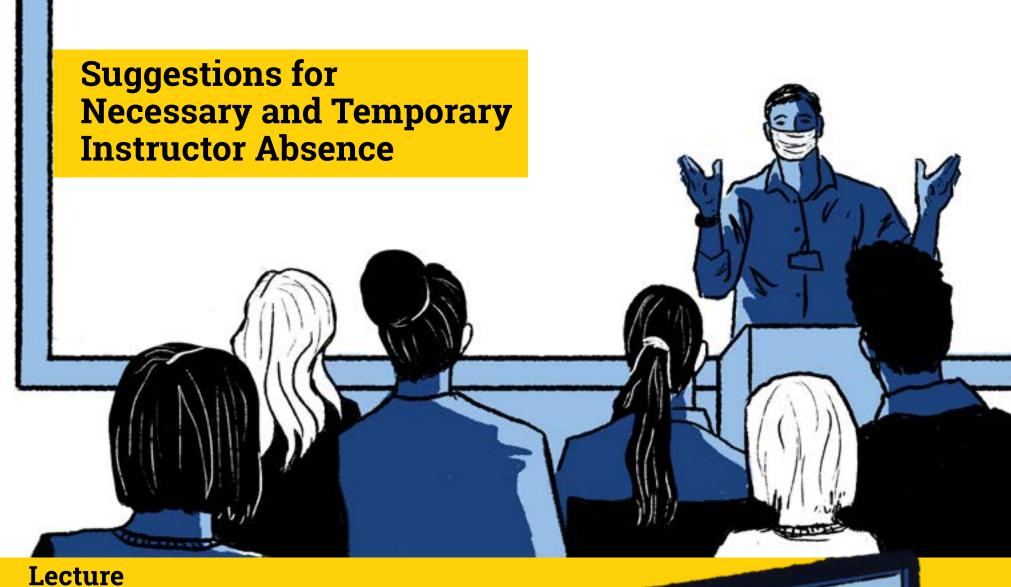

- Lecture
- Give or record a Zoom Lecture and possibly provide a worksheet to go along with the recording
- Use Kaltura or Zoom to record <u>lecture</u> and use Kaltura to <u>add engagement/assessment</u>
- Invite a guest speaker
- Have a TA take the lead (with plan)

#### **Supporting Resources**

Enable Media Gallery LTI
Capturing Instructional Content with Video
Add Media to Course Media Gallery
Top Hat: How to Use in Teaching and Learning
Find all Your Zoom Recordings in Kaltura

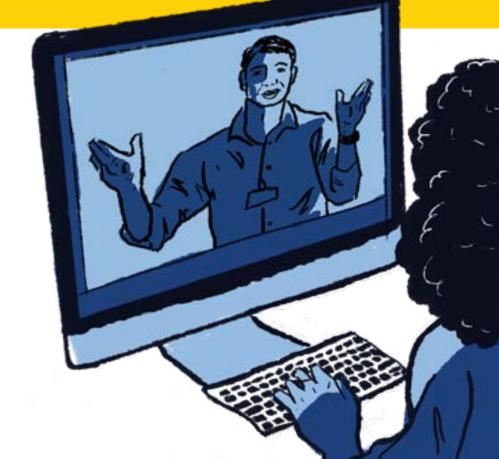

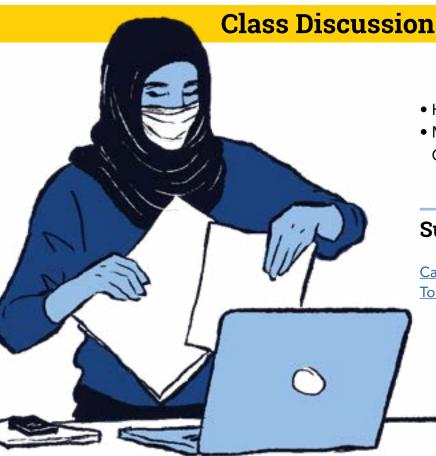

- Have a TA take the lead (with plan)
- Move to asynchronous or synchronous discussion using Canvas or Top Hat

### **Supporting Resources**

<u>Canvas Learning Center – Create and Manage Discussions</u> <u>Top Hat: Using Discussions</u>

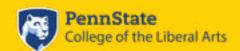

## **Group Activity**

- Have a TA take the lead (with plan)
- Make the activity asynchronous in Canvas; utilize a clearly defined step-sequence or deliverables
- Utilize Google Docs or SharePoint for collaboration
- Utilize Zoom breakout rooms if delivering class through Zoom
- If group activity includes equations, graphs, or chemistry, consider using EquatIO
- Use Office 365 in Canvas to share files for collaboration
- Create a peer review assignment in Canvas for students to complete, review, and receive feedback

#### **Supporting Resources**

https://accessibility.psu.edu/math/equatio/

G-Suite for Education Learning Path – Creating and Editing Docs, Sheets, Slides, and Forms

G-Suite for Education Learning Path – Use Groups to Facilitate Collaboration

Office 365 LTI in Canvas

Create Peer Review Assignments in Canvas

Zoom Learning Path for Hosts (Contains Breakout Room resources)

# Hands-On Activity (labs, physical education, arts)

- Reschedule the hands-on activity
- Pre-record a demo, post video and questions that require higher level thinking
- Have a TA facilitate (with plan)
- Use online simulations
- Offer the hands-on activity as an individual activity captured using Kaltura or logging (as in the case of physical activity)

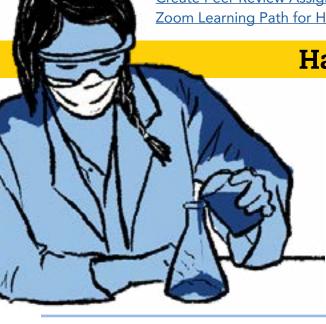

#### **Supporting Resources**

Do it Yourself Video Recording

OASIS (source for potential online simulations)

PhET (Source for potential online simulations; can be embedded in Can-

vas; utilize HTML5 versions to ensure accessibility)

Online science labs curated by POD

Kaltura MediaSpace Quick Start Guide for Android and Google Phones

#### Kaltura MediaSpace Quick start Guide for iPhone

#### Have a TA or guest instructor facilitate

Use a testing center

Exams

- Offer the exam in Canvas
- Utilize Zoom and Zoom breakout rooms for proctoring if exam is in Canvas

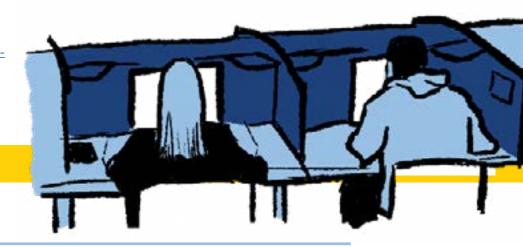

## **Supporting Resources**

Keep Teaching: Assessment Options

Keep Teaching: Remote Exam Proctoring Options

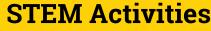

- Have a TA facilitate (with plan)
- Record a video using Zoom/Kaltura and add a guiz/homework set within the resulting Kaltura recording
- Add slides to Top Hat and include assignments for students to complete synchronously or asynchronously
- Ask students to re-write a problem and exchange with their peers to solve it.
- Ask students to create their own exam-worthy questions/problems

#### **Supporting Resources**

Kaltura Learning Path for Canvas Users https://accessibility.psu.edu/math/equatio/ Assign content in Top Hat Instructions for students to answer assigned questions in Top Hat

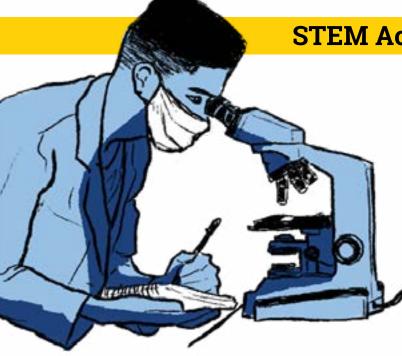

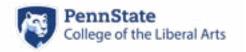